# **Wushka Digital Readers**

### **1** How To Use Wushka

- Head to **www.wushka.com.au** and log in using your child's login details provided by their school (if you don't have these, please contact your child's teacher). **•**
- Click on the **Reading Box** and choose one of the levelled readers that has been allocated to your child, then click on the cover. **•**
- Press the **white play icon (1)** on the cover of the reader. **•**
- When the reader has loaded, press the **orange play icon • (2)** in the top right corner of the page to start reading.

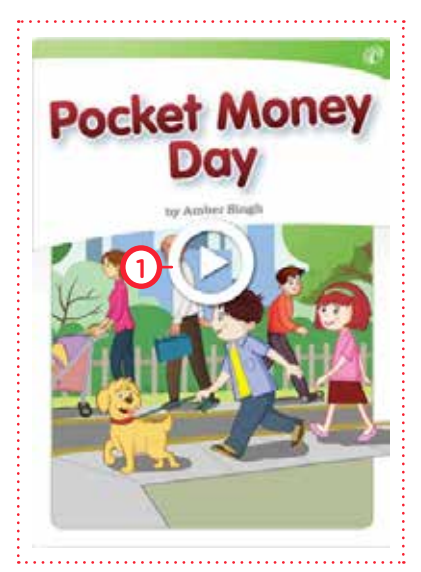

- If your child's teacher has selected to turn on the narration function for that reader, the audio narration will start and the pages will turn automatically. **•**
- **•** To turn the pages at your own pace, use the **green arrows (3)** to click through.
- **•** If you turn the pages manually, you will need to press the **orange play icon (2)** in the top right corner of the page each time to start the audio for that page.
- **•** When you have finished the reader, click the **blue cross (4)** at the top right corner of the page to close the book (this will then register that the book has been completed.)

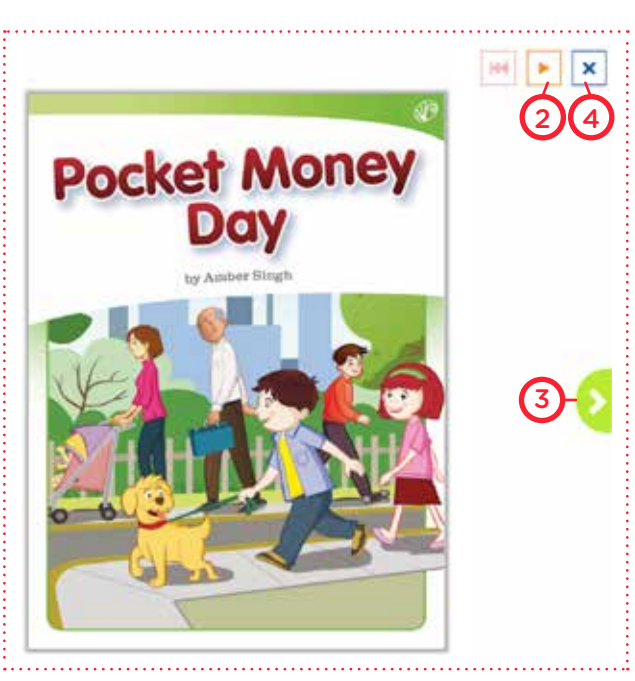

## **2** Tips for Home Reading

#### **Before Reading**

It's important to get your child into the right frame of mind for a successful reading session. Try to find somewhere **quiet** and **comfortable** that is away from distractions. This will not only improve your child's concentration and the quality of their reading, but will also help to develop a positive association with reading as a method of relaxation. **•**

Before you start reading, ask your child to think of **one question** about the reading material based on the subject matter, their existing knowledge or what they can see on the front cover. You can then go back to this question once you have finished reading and try to answer it. **•**

#### **During Reading**

- During reading, use **positive** and **encouraging language** to support your child. If your child makes a mistake when reading, allow them to continue to the end of the sentence without interrupting them. Then, go back to the mispronounced word and ask, 'What's that word?' **•**
- Be patient, and allow your child time to self-correct if they have made a mistake. Avoid using negative statements such as, 'That's wrong.' If you are reading a story with dialogue, you could encourage your child to **use different voices**, or take it in turns to read the dialogue of different characters in voices. This will make your reading session more enjoyable and engaging, and your child will enjoy your participation. **•**

#### **After Reading**

- After reading, **encourage reflection** on what you've just read by asking questions such as, 'Did you enjoy the book? Why/why not? Who was your favourite character? What was your favourite part? Did you learn any new words/information from this book? Does it remind you of anything else you have read or seen? Would you like to read more books like this?' **•**
- Above all, **have fun**! Happy reading! **•**

# **3** Frequently Asked Questions

- **I've forgotten/lost my child's login details. How can I retrieve them?** Your child's teacher will be able to help with this. The teachers and Wushka Product Coordinator at your child's school are the only ones who are able to retrieve or reset your child's login details. **•**
- **My child has completed all of the readers in their dashboard. How can we • access more readers?**

Your child's teacher is the only one who can allocate readers to your child's account so you can contact them to let them know that you are ready for more books. They are also the ones who decide whether or not to turn on the audio narration and comprehension quiz functions for each reader.

**My child completed one of the readers, but it is not showing up in their Reading Record. Why is this? •**

Each time your child finishes a reader, make sure that they click the blue cross in the top right corner of the page to close the book. If they simply exit the web browser or close the Wushka page, it will not register that the reader has been completed and therefore not be captured in their Reading Record.